$\mathbf{C}$ 7-segment display and the

 $\mathbf{R}$ 4 buttons,

The function of the *ekey home CP WM (IN)1(2,3)* in the *ekey home* system is to program and parametrize the system. Using the

you can

- **Register users and enroll their fingers** K.
- N **Delete users**
- **D Enter the security code**
- R **Change the security code**
- R **Change the relay switching times**
- ø **Reset to factory settings**

The menu navigation is intuitive and very easy. You will find step-by-step detailed explanations of each specific menu function on page 2.

### **3.1.Function of the control panel**

### **3.2.Controls and their symbols**

### **3.3. Programming the system**

The **ESC** button **A** allows you to exit a menu level or to cancel entries.

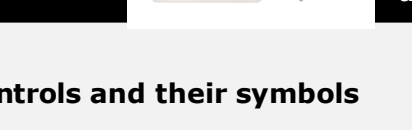

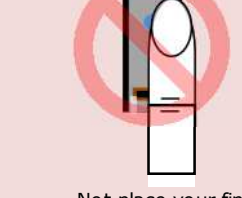

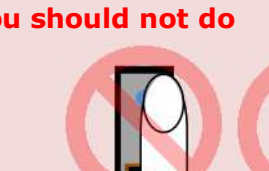

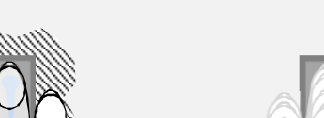

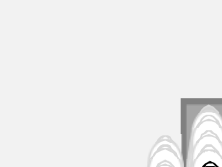

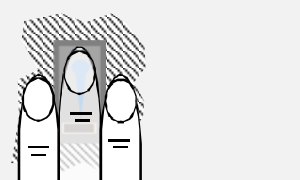

Before you start programming the system with the help of this quick-start guide, the system must be mounted and wired according to the mounting instructions and wiring plan supplied with the device. Please follow the steps below:

> Now start programming the system. **The menu sequences for each single function are explained below of this document.** Let us not forget to mention the security code. You need it in order to be able to make changes in the system. **The factory default setting for this code is 99. Change this code to another one of your choice as soon as you have started up the system.**

**4.)** Conclude mounting the devices. Close all the device housings which you had to open in order to be able to proceed with the wiring.

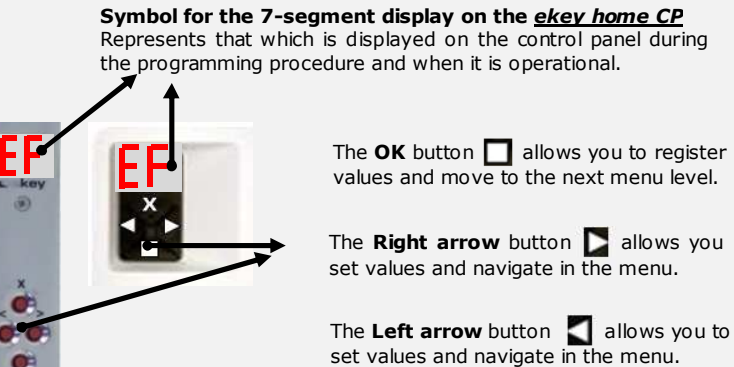

**The electrical connection of the system can only be carried out by a specialist!** 

**7.)** Now start at point **A: INITIALIZE DEVICES** of "Programming the system"**.** 

# **QUICK START GUIDE**

- **R** keeps fidgetting
- $\mathbf{r}$ runs by and you try to make a picture of him at that exact moment
- $\mathbf{c}$ hides half of his face behind a tree
- $\mathbf{R}$ etc.

**1.)** Make everything you need ready to mount the devices as described in the mounting instructions supplied with the devices.

**2.)** Wiring

 Let us now look at where you should place your fingers and at which speed you should move them across the sensor, so that the "pictures" of your fingers are perfect.

**Do not connect the system to the mains yet! The electrical connection of the system can only be carried out by a specialist!**

Connect the wires as described in the ekey home wiring plan supplied with the devices.

**3.)** Check the wiring.

### **5.) Read carefully the following chapter**

**" 2 Operating the finger scanner"**. **The correct operation (i.e. swiping the finger over the sensor) of** ZN **the fingerprint scanner is decisive for the proper functioning of the whole system.** 

**6.)** Connect the power adaptor to the mains.

A couple of seconds later, 2 red dots show up on the display of the *ekey home CP WM (IN)1(2,3)*.

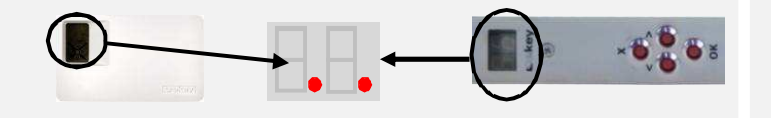

The *ekey home finger scanner* indicators are as follows:

# **2 Operating the finger scanner**

The function of the finger scanner is to capture and analyze the image of your finger, and then compare it with a reference template. Which part of your finger should be captured?

The finger recess allows to place the finger correctly so that a finger picture of good quality can be captured. It actually is the control element and consists of **pin point - sensor – right and left recess edges.**

# **3. Programming the system with the** *ekey home CP WM 1(3)* **and** *and with the ekey home CP IN 1(2)*

A finger scanner works like a camera. It makes a picture of the bottom side, the papillary lines, of your finger´s third phalanx. However, this picture must be of good quality, so that physical access can be granted whenever necessary.

Imagine you wish to make a picture of someone, and this person

This quick-start guide as well as the additional information and instructions on the supplied DVD are not subject to updating. You can find the most up-to-date version of these documents on **www.ekey.net**. Subject to optical and technical modifications, any liability for misprints excluded.

 What do you think these pictures will look like? On some of the pictures you will not even be able to recognize the person.

The finger scanner works in the same way. The finger scanner can only read all the information contained in your finger, and consequently open your doors securely and reliably, if you move your finger down across the sensor evenly and in the right position.

 **ekey home CP WM(IN) 1(2,3) Access system with fingerprint** 

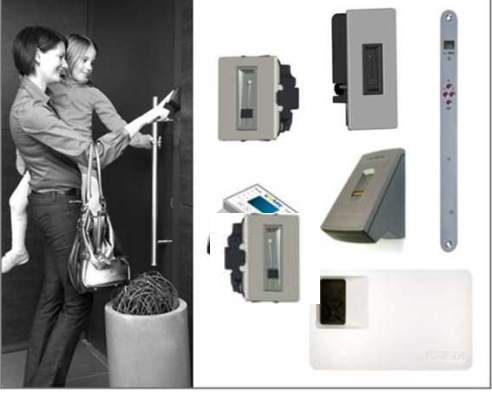

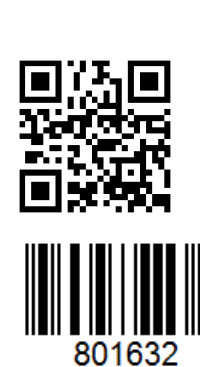

**Lekey.** 

# **2.1.Function of the finger scanner**

## **2.3. Operating correctly the finger scanner**

Place the middle of your third phalanx directly on the finger recess **pin point**.

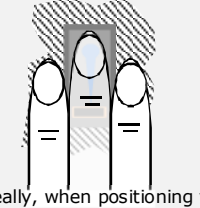

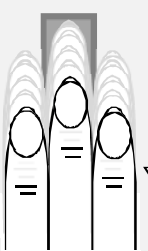

BE SURE to place your finger exactly in the middle of the area between both finger recess edges.

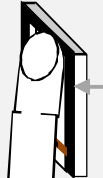

Lay your finger straight and flat on the finger recess.

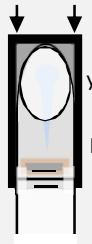

Ideally, when positioning your finger on the finger recess, stretch the remaining fingers, holding them close to the "swiping" finger. This helps keep the "swiping" finger even.

Now without changing the inclination of your finger, move it down across the sensor (the entire hand). Take care to swipe your finger at the right speed. BEWARE: The entire movement (swipe) should take about

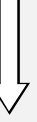

#### **1-1,5sec**.

Use this as a benchmark. You should not need much more or much less than that.

 Do not modifiy the position of the finger phalanges during the swipe (e.g. by bending the third phalanx).

 There is no need to exert any **stronger pressure**. Move your finger across the sensor as if you would wipe bread crumbs off a table.

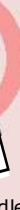

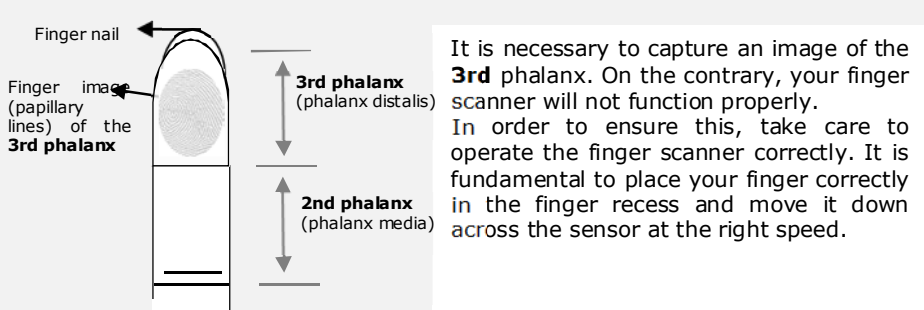

## **2.4. What you should not do**

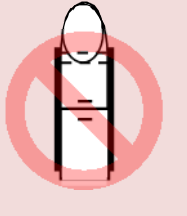

# **2.2 The finger recess – the control element**

Place your third phalanx higher than the pin point Not place your finger in the middle of the finger recess, or not place it parallel to the finger recess edges.

Rotate your finger in the finger recess.

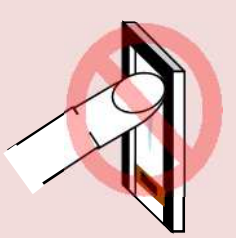

Place your finger at a too steep angle with the finger recess.

Take care to position your finger as flat as possible over the finger recess.

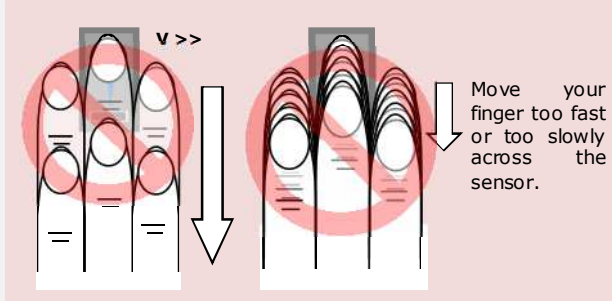

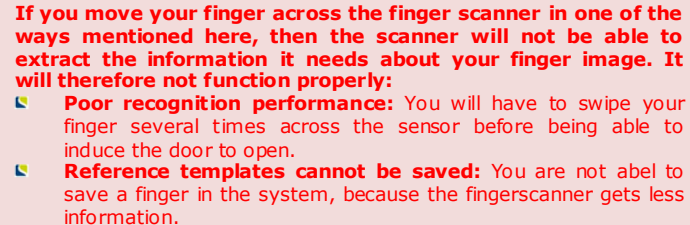

ID4/129/0/53: Version 2dated 22.6.2012

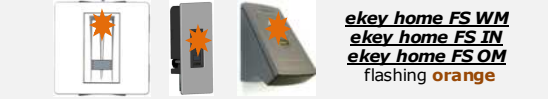

### **Note on the document**

## **1 Start-up**

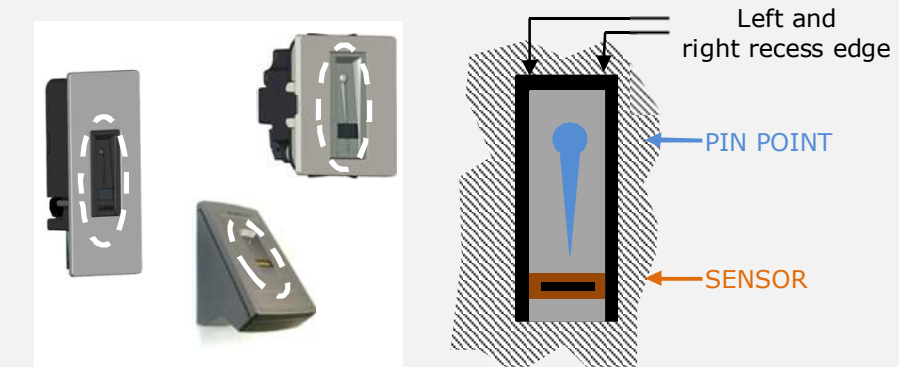

With Enroll User the following occurs:

- 
- Selection of the fingerprint number:
- 
- 

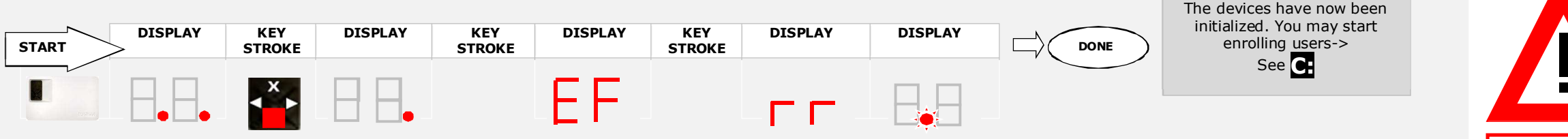

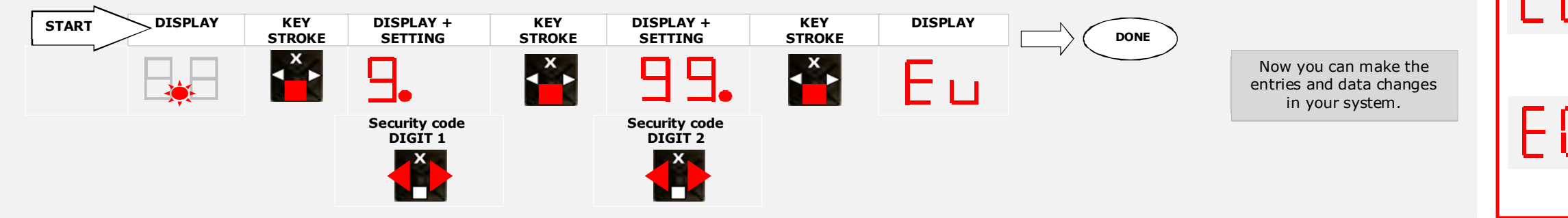

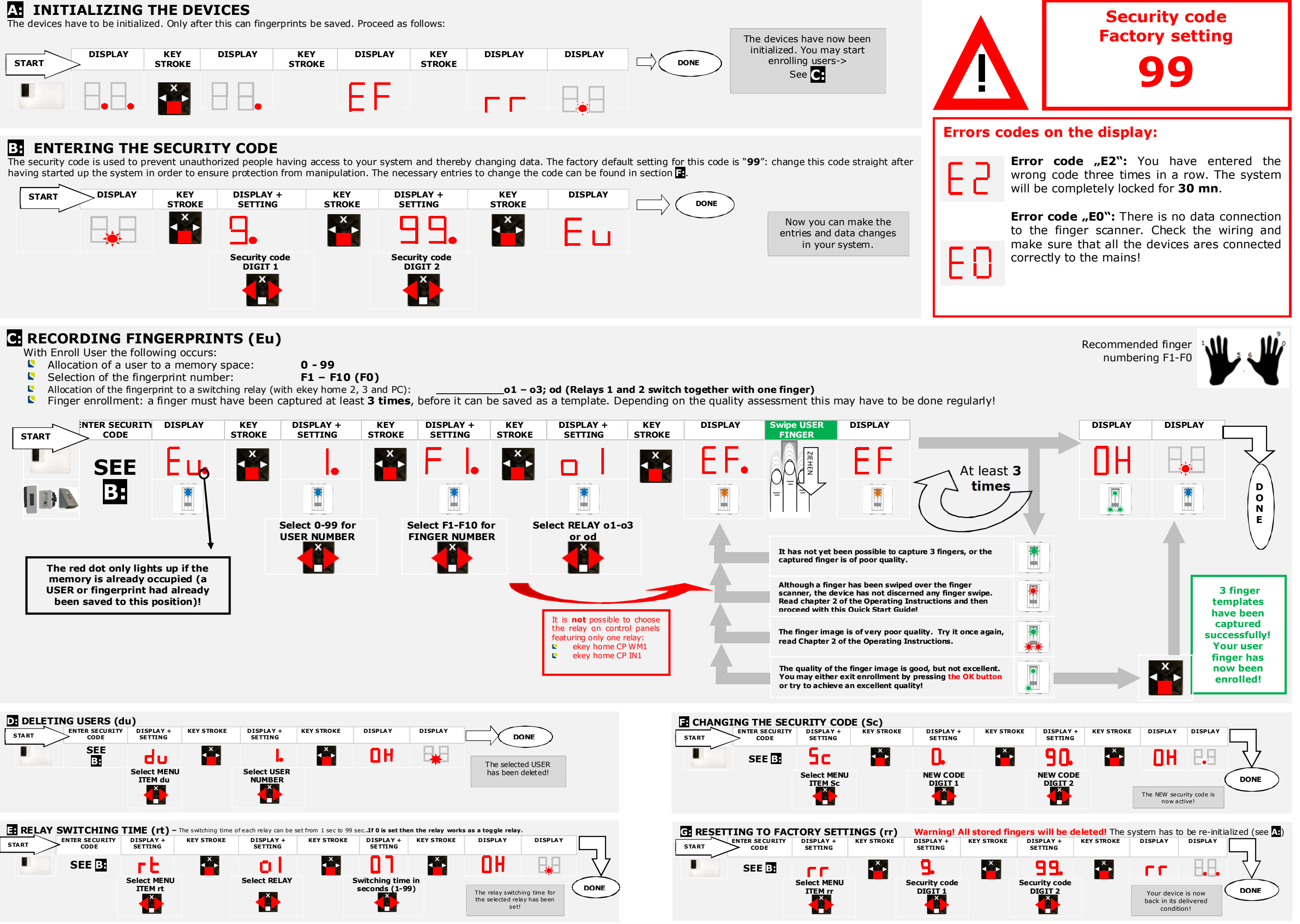